Le logiciel Everex se contrôle par une combinaison de menus, de touches, de fonction. Dans la plupart des cas, vous pouvez voyager dans les menus au moyen du curseur et activer votre choix en pressant <Retour>, ou bien presser la touche de fonction appropriée.

Il y a toutefois deux touches qui ont une fonction spéciale. **<F1>** sert à faire apparaître ou disparaître la fenêtre d'assistance. L'assistance dépend du contexte, c'est-à-dire que <F1> vous donnera toujours des renseignements concernant l'activité en cours. <F10> sert toujours à quitter l'activité en cours pour revenir à la précédente.

**Il** y aura souvent plus d'une fenêtre sur l'écran; toutefois, une seule est active à la fois. Chaque fenêtre est numérotée au coin supérieur gauche, et le numéro de la fenêtre active apparaît en haut de l'écran. Pour activer une fenêtre, presser son numéro tout en appuyant sur <Alt>.

Le novice peut être dérouté par le fait que les touches ont des fonctions différentes dans chaque fenêtre. Ceci requiert un peu de pratique, mais les fonctions sont clairement indiquées au bas de chaque fenêtre.

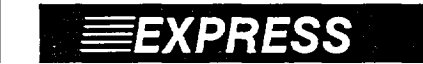

## **EXPRESS Méthodes de sauvegarde** *Méthodes* de sauvegarde **et de restitution**

Le système Everex permet les méthodes suivantes:

• Sauvegarde d'image (IMAGE BACKUP)

TOUTE l'information est copiée du disque, un bit à la fois, sur la bande. C'est là la méthode la plus simple, et celle que nous recommandons. Elle est aussi très rapide, à 5 Mégaoctets par minute. Pour un disque de 40 Mo, il vous faudra environ 10 mn, y compris la unité de lecture et l'exécution du logiciel.

• Sauvegarde par fichier (FILE BY FILE BACKUP)

Seuls les fichiers sélectionnés sont mis en réserve sur la bande. Cette méthode est préférable si vous n'avez que quelques fichiers à sauvegarder. Nous ne la recommandons toutefois qu'à ceux qui connaissent bien les répertoires, les caractères de remplacement et le logiciel de mise en réserve.

## **• Restitution d'image (IMAGE RESTORE)**

Cette méthode rétablit toute l'information de la bande sur le disque, un bit à la fois, et efface tout ce qui se trouvait sur le disque rigide. Cette méthode est à utiliser si votre disque a été remplacé après un accident, ou si vous l'avez accidentellement réinitialisé. Vous ne pouvez utiliser cette méthode avec la sauvegarde par fichier.

## **• Restitution par fichier (FILE BY FILE RESTORE)**

Vous pouvez restituer sur le disque un ou plusieurs fichiers, même à partir d'une réserve d'image. Nous recommandons cette méthode pour les cas où un fichier a été accidentellement effacé ou altéré.